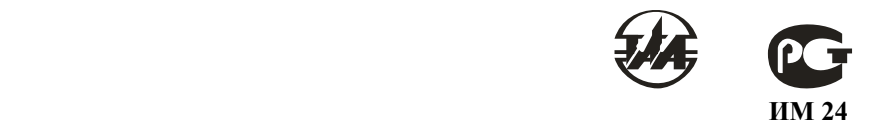

# **ДЕФИБРИЛЛЯТОР–МОНИТОР ДКИ–Н–10 «АКСИОН»**

Руководство по эксплуатации

# **ЮМГИ.941135.007 РЭ**

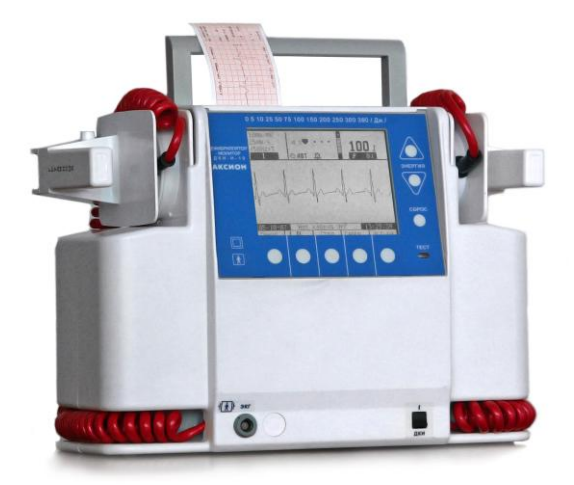

## С о д е р ж а н и е

### 1 ОПИСАНИЕ И РАБОТА

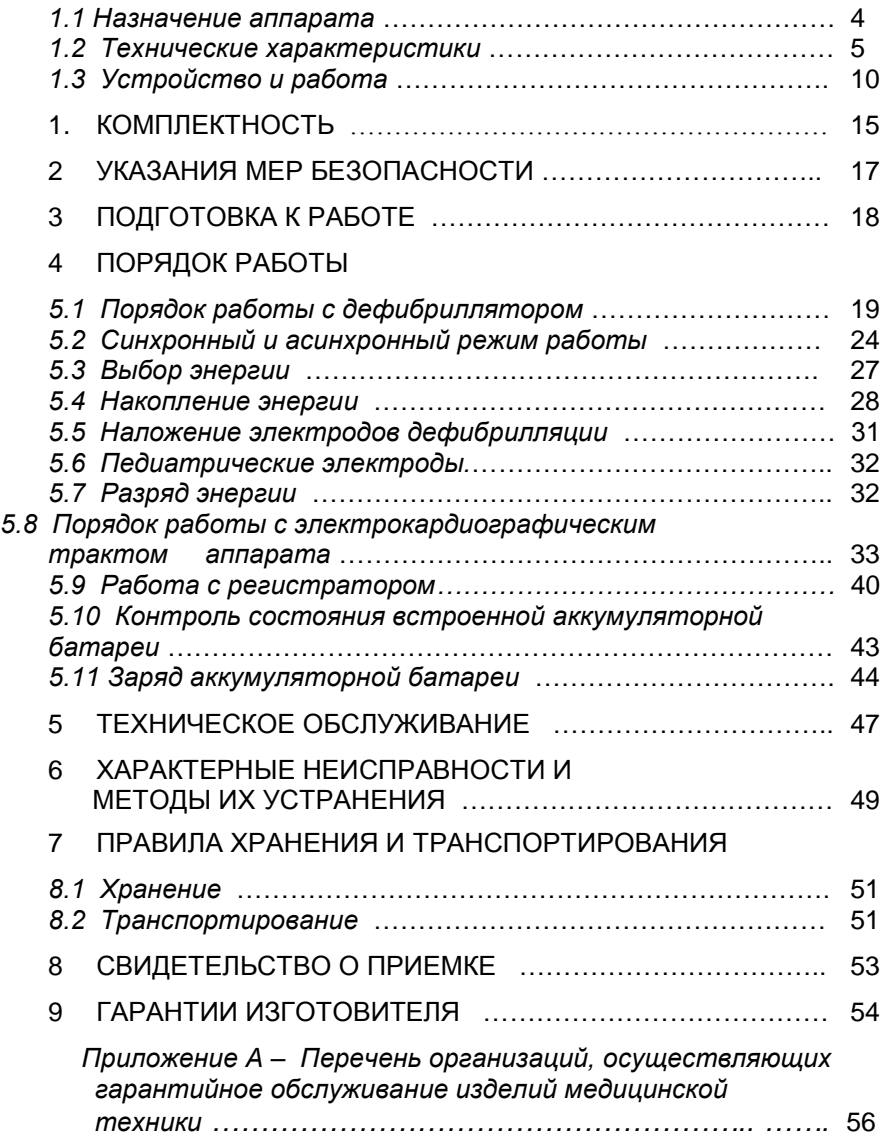

Настоящее руководство предназначено для изучения устройства дефибриллятора – монитора ДКИ–Н–10 "АКСИОН" (далее по тексту – аппарат), правил его использования и технического обслуживания.

В связи с постоянным техническим совершенствованием аппарата возможны непринципиальные изменения входящих устройств, не отраженные в настоящем руководстве и не влияющие на качество и эксплуатационные характеристики аппарата.

### **1 ОПИСАНИЕ И РАБОТА**

#### **1.1 Назначение аппарата**

 Портативный дефибриллятор – монитор ДКИ–Н–10 «АКСИОН» предназначен для лечебного воздействия на сердце человека одиночным биполярным электрическим импульсом посредством пары электродов трансторакально.

 Аппарат может использоваться в медицинских стационарах, кардиологических диспансерах, для оснащения бригад скорой и неотложной помощи.

 Дефибриллятор – монитор ДКИ–Н–10 «АКСИОН» (в дальнейшем аппарат) позволяет наблюдать и регистрировать:

- электрокардиограмму (ЭКГ) пациента, как от электродов дефибрилляции, так и от отдельных электродов монитора;
- измерение ЧСС;
- построение и регистрацию ритмограммы и скаттерграммы R-R интервалов,
- обеспечение тревожной сигнализации при выходе параметров за установленные пределы.

Аппарат предназначен для эксплуатации в условиях механических воздействий по группе 5 ГОСТ Р 50444 (переносные приборы, предназначенные для работы в передвижных медицинских установках), класс защиты II, с внешним сменным источником питания, тип BF.

Условия эксплуатации:

– температура окружающей среды от 10 до 40 $^{\circ}$  С;

- –относительная влажность воздуха до 98% при температуре 25° С;
- –атмосферное давление от 630 до 800 мм рт.ст. (от 83,9 до 106,6 кПа).

–

### **1.2 Технические характеристики**

- 1.2.1 Аппарат состоит из двух частей:
- носимая часть дефибриллятор со сменной батареей;
- зарядное устройство аккумуляторных батарей; В состав носимой части входят:
- блок дефибрилляции с электродами для внешней дефибрилляции детей и взрослых, сменной батареей;
- блок монитора с электрокардиографическим кабелем, защищенным от импульсов дефибрилляции, дисплеем и регистратором.

1.2.2 Импульс дефибрилляции – биполярный трапецеидальный с ограниченной длительностью (БТОД) несимметричный с соотношением амплитуд токов отрицательной и положительной полуволн (0,5±0,1) на нагрузке 50 Ом.

Параметры импульса:

а) на энергиях 250, 300 и 360Дж длительность каждой полуволны  $(6 ± 1)$ мс;

на энергиях до 250Дж длительность положительной полуволны (4±1)мс, отрицательной полуволны (4±0,3) мс .

б) длительность фронтов обеих полуволн – (8– 400) мкс;

в) расстояние между импульсами полуволн -  $(0,3 - 1,0)$  мс.

 Использование формы импульса, указанной на рисунке 1, позволяет осуществить эффективную дефибрилляцию и кардиоверсию в случае фибрилляции или мерцания предсердий меньшей энергией по сравнению с затрачиваемой при использовании монополярной формы импульса.

 Биполярный трапецеидальный несимметричный импульс обеспечивает высокую выживаемость пациентов после остановки сердца с помощью высокоэффективной пульсовой энергии, обладающей более щадящим воздействием на сердечные ткани.

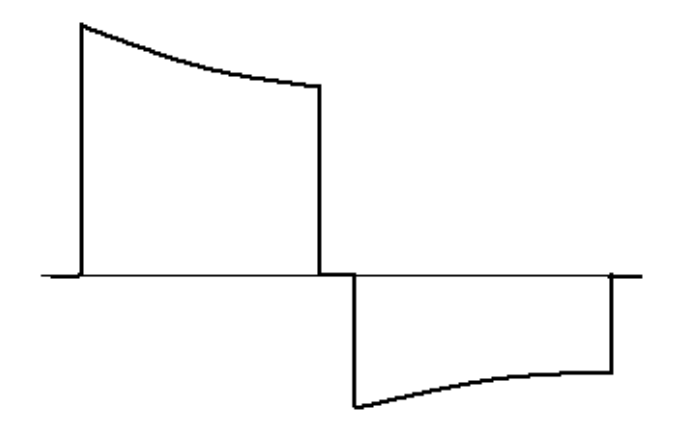

Рисунок 1

- 1.2.3 Максимальная энергия на нагрузке 50 Ом (360  $\pm$  54) Дж.
- 1.2.4 Аппарат обеспечивает следующие энергии, задаваемые дискретно:
- а) 5, 10 Дж с абсолютным отклонением ±3 Дж;

б) 25, 50, 75, 100, 150, 200, 250, 300, 360 Дж – с относительным отклонением на нагрузке 50 Ом - ± 15%, а на нагрузках 25 и 100 Ом - ±30%.

> 1.2.5 Время набора энергии: 200 Дж – не более 6 с;

> > 360 Дж – не более 10 с.

1.2.6 Аппарат обеспечивает ограничение тока дефибрилляции при сопротивлении пациента менее 25 Ом на уровне (30±10) А.

1.2.7 Аппарат блокирует набор и выдачу энергии при сопротивлениях пациента менее 12 Ом или более 200 Ом, а также при разомкнутых или замкнутых электродах с выдачей информации на экран дисплея.

- 1.2.8 Выдача импульса дефибрилляции от кнопок РАЗРЯД на электродах или синхронно с R– зубцом.
- 1.2.9 Автоматический сброс накопленной энергии на внутреннюю нагрузку происходит через 30 с после ее набора.

- 1.2.10 Принудительный сброс накопленной энергии на внутреннюю нагрузку в случае отказа от дефибрилляции.
- 1.2.11 Визуальная и звуковая сигнализация процессов набора и хранения энергии. Выдача речевых подсказок.
- 1.2.12 Формирование сигнала АВАРИЯ в случае отказа высоковольтной части аппарата.
- 1.2.13 Количество разрядов энергии 200 Дж от полностью заряженной батареи – не менее 70, при емкости 50% – не менее 30. Количество разрядов энергии 360 Дж от полностью заряженной батареи – не менее 40, при емкости батареи 50% – не менее 15.

Время непрерывной работы в режиме монитора от полностью заряженной батареи – не менее 3 часов, в режиме от внешнего аккумулятора – 0,9 С (час), где С – *емкость полностью заряженного внешнего аккумулятора, в ампер-часах.*

> 1.2.14 Встроенный эквивалент нагрузки с индикатором отданной энергии.

1.2.15 Питание аппарата:

– сеть переменного тока (190…250) В, частотой (50±0,5)Гц, мощность, потребляемая от сети – не более 250 ВА;

– сеть постоянного тока (12 - 20)В с током потребления не более 0,5 А в режиме монитора и не более 10 А в режиме набора энергии;

– сменная аккумуляторная батарея 14 В, 2 А/ч;

– зарядное устройство батареи с автоматическим отключением.

Время заряда батареи – не более 4 часов;

– четырехуровневый индикатор состояния батареи в режиме мониторирования и набора энергии;

1.2.16 Два канала приема ЭКГ с чувствительностью 5, 10, 20 мм/мВ.

Скорость изменения информации на экране дисплея 12,5; 25; 50 мм/s.

Три отведения по выбору с передней панели.

1.2.17 Диапазон измерения ЧСС – от 30 до 300 ударов в минуту, установка границ тревожной сигнализации ЧСС – от 30 до 240 ударов в минуту.

1.2.18 Отключаемый антитреморный фильтр.

1.2.19 На экран дисплея выводятся значение набираемой энергии, один из каналов ЭКГ, состояние встроенной батареи, номер выбранного отведения, установленная чувствительность канала ЭКГ, границы тревожной сигнализации по ЧСС, текущее значение ЧСС, процесс накопления и хранения энергии, текущее время, выбранный режим пуска регистратора, отданный ток и сопротивление грудной клетки пациента.

1.2.20 Регистратор позволяет зафиксировать на бумажном носителе информацию экрана дисплея. Скорость протяжки бумаги регистратора – 12,5 мм/с; 25 мм/с.

Ширина бумаги – (57 – 58) мм, диаметр рулона – не более 50 мм, термобумага с сеткой или без сетки.

1.2.21 Масса аппарата:

- носимая часть не более 6 кг,
- зарядное устройство не более 2 кг.

1.2.22 Габариты:

- зарядное устройство не более (170 $\times$ 120 $\times$ 110) мм,
- носимая часть не более (380х175х270) мм.
- 1.2.23 Ресурс работы 5 лет.

#### **1.3 Устройство и работа**

1.3.1 Структурная схема аппарата приведена на рисунке 2.

Преобразователь сетевой (1) осуществляет прием напряжения сети переменного тока и преобразование его в магистраль питания постоянного тока напряжением 15-18 В. Преобразователь сетевой (ПС) включается переключателем СЕТЬ. Выходное напряжение ПС или аккумуляторной батареи подается как силовое питание на зарядное устройство накопи-

тельных конденсаторов (5), и через переключатель ДКИ на преобразователь напряжения (ПН) типа DC–DC для формирования напряжений питания всех узлов аппарата.

Устройство управления (3) выполнено с применением микроконтроллеров и предназначено для управления работой всех узлов аппарата. Команды управления на него поступают с передней панели (2) аппарата.

Дисплей (6), регистратор (7). Контроллер речевых сообщений (8).

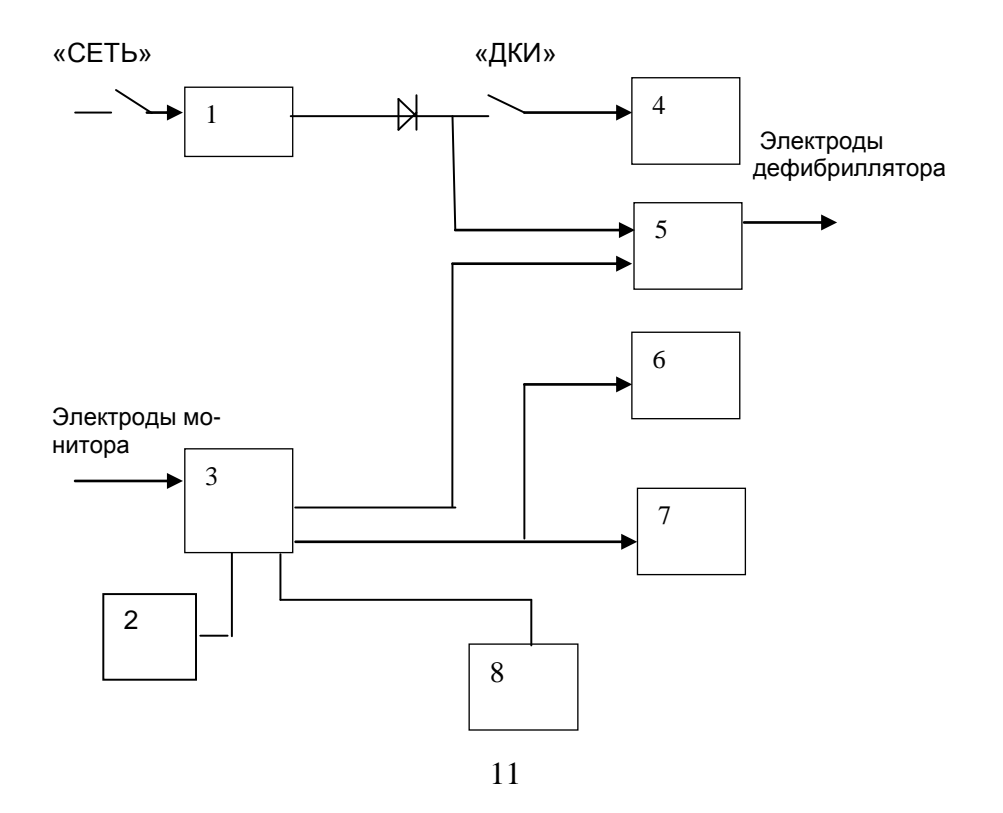

1 – преобразователь сетевой или аккумуляторная батарея;

2 – панель управления;

3 – устройство управления аппаратом;

4 – преобразователь DC-DC;

5 – зарядное устройство накопительных конденсаторов и высоковольт-

ный коммутатор;

6 – дисплей;

7 – регистратор;

8 – контроллер речевых

сообщений.

Рисунок 2 – Структурная схема аппарата

1.3.2 Внешний вид аппарата приведен на рисунке 3

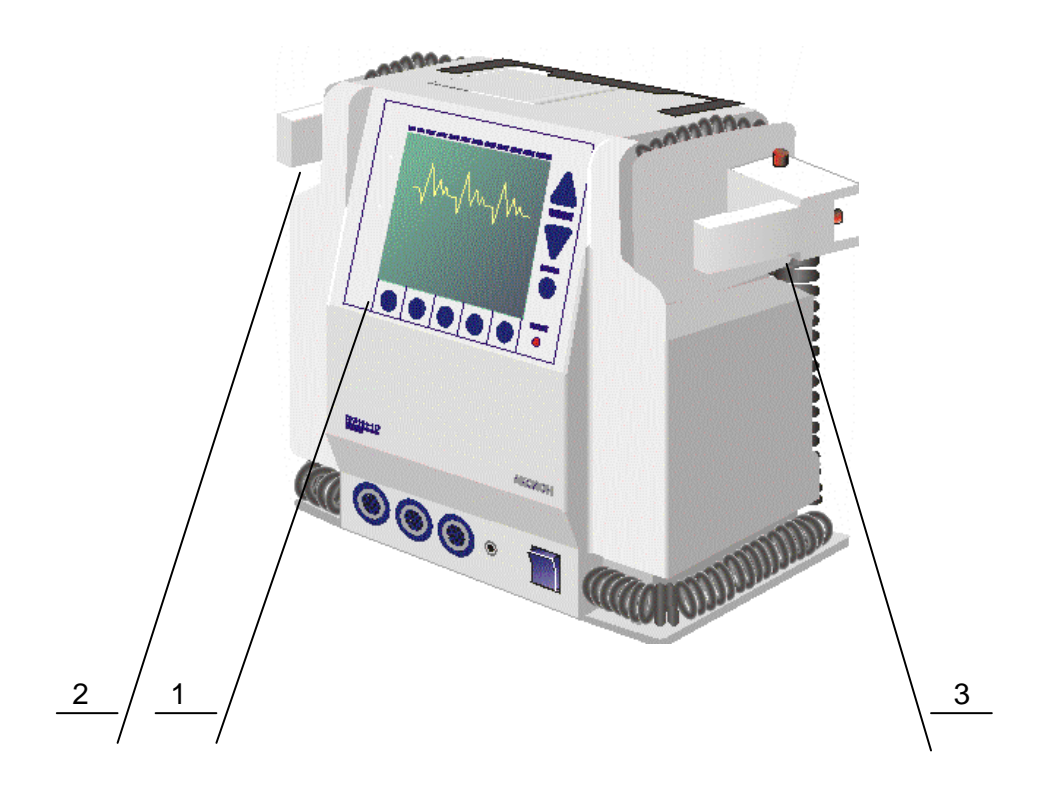

1 – передняя панель ; 2 – грудинный электрод (с кнопками РАЗРЯД и V- пуск регистратора; 3 – верхушечный электрод (с кнопками ЗАРЯД и РАЗРЯД).

Рисунок 3 – Внешний вид аппарата

1.3.3 На передней панели аппарата размещены следую-

щие органы управления:

- 1 пять кнопок управления;
- 2 разъем подключения электрокардиографического кабеля;
- 3 дисплей;
- 4 тумблер включения аппарата (маркировка ДКИ);
- 5 индикатор выданной энергии;
- 6 кнопка принудительного сброса энергии;
- 7– кнопка уменьшения энергии;
- 8 кнопка увеличения энергии.

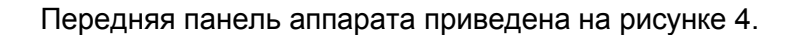

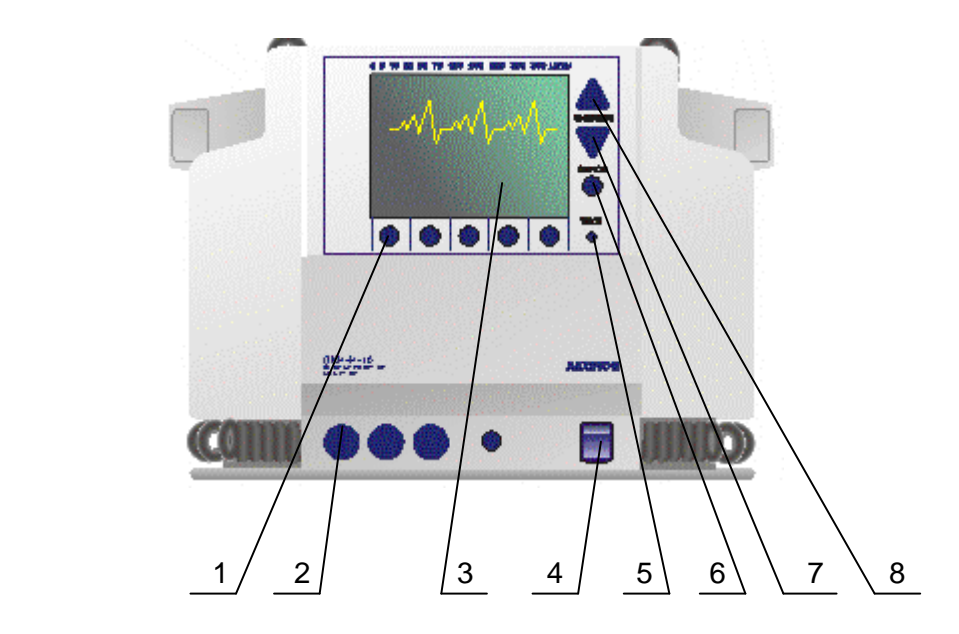

Рисунок 4 – Передняя панель аппарата

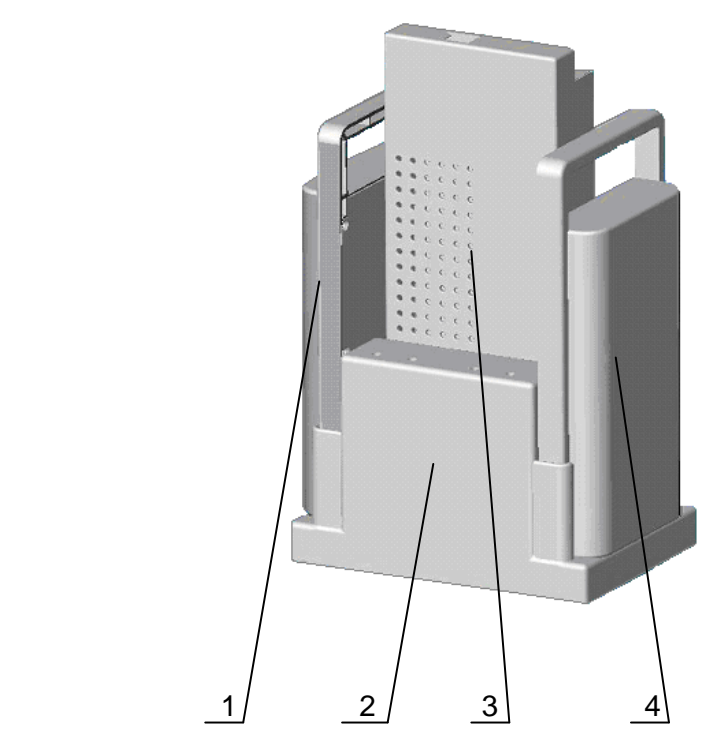

1.3.4 Зарядное устройство представлено на рисунке 5:

- 1, 4 аккумуляторная батарея;
- 2 зарядное устройство;
- 3 сетевой преобразователь.

Рисунок 5 – Зарядное устройство

15

#### **2 КОМПЛЕКТНОСТЬ**

2.1 Комплект поставки аппарата соответствует указанному в таблице 1.

## Таблица 1

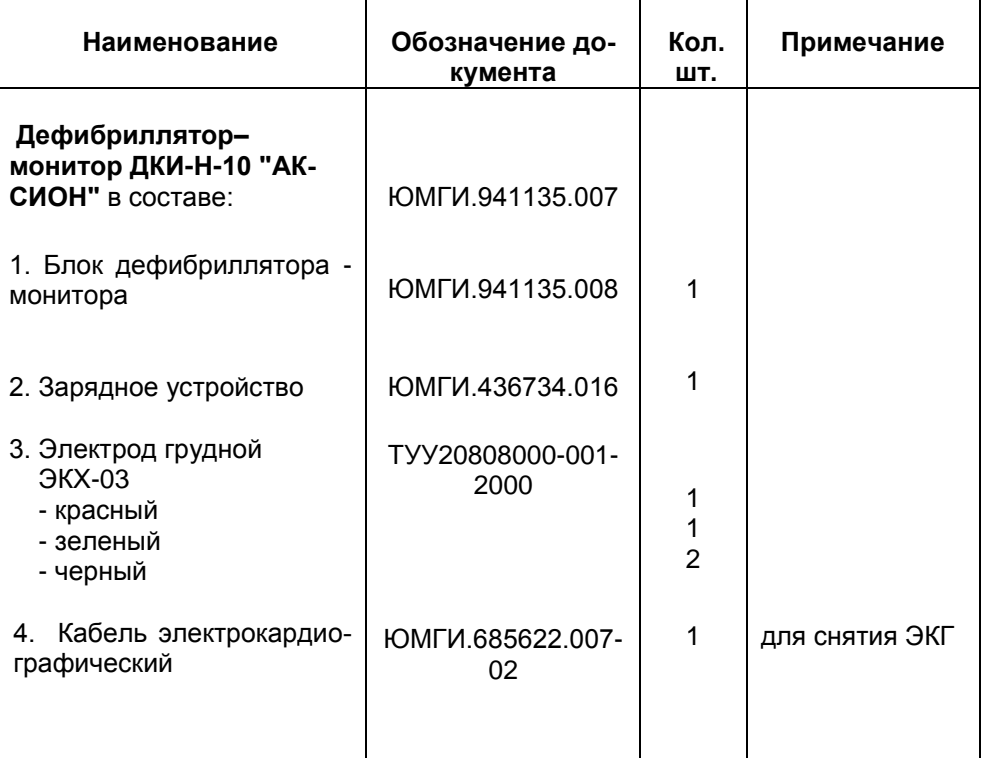

#### Продолжение таблицы 1

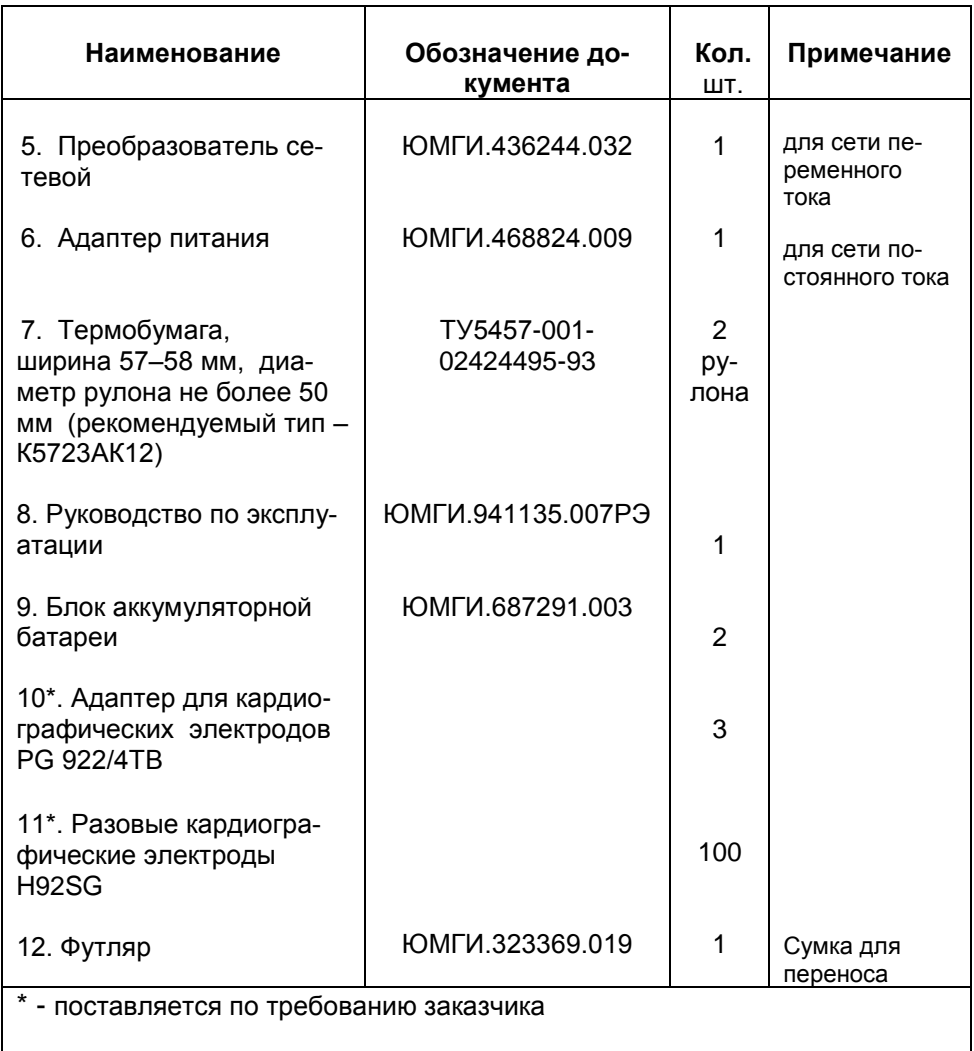

Примечание – Допускается комплектация другими электрокардиографичекими электродами, соответствующими требованиям ГОСТ 25995 и разрешенными к применению в установленном порядке.

#### **3 УКАЗАНИЯ МЕР БЕЗОПАСНОСТИ**

3.1 В целях обеспечения безопасности и исключения возможности поражения электрическим током обслуживающего персонала, пациента или лиц, осуществляющих ремонт,

#### *З А П Р Е Щ А Е Т С Я :*

– *вскрывать аппарат вне специализированных ремонтных предприятий;*

*– пользоваться аппаратом, имеющим механические повреждения корпуса, электродов или кабелей;*

*– производить разряд при короткозамкнутых электродах;*

*– прикасаться к пациенту в момент дефибрилляции;*

*– устанавливать и извлекать предохранители при включенном аппарате.*

3.2 К работе с аппаратом должен допускаться персонал, изучивший правила по технике безопасности при работе на электроустановках и с электронными медицинскими приборами.

#### **4 ПОДГОТОВКА К РАБОТЕ**

4.1 В случае большого перерыва в работе, более двух недель, необходимо проконтролировать состояние аккумуляторной батареи и при необходимости зарядить ее в соответствии с указаниями п.5.11.

4.2 После длительного (более 8 часов) хранения аппарата при температуре ниже минус  $10^{\circ}$  С, перед применением его необходимо выдержать в течение не менее 3 часов при нормальной температуре.

4.3 Для получения высокого качества ЭКГ в сетевом режиме помещение должно быть оборудовано сетевыми розетками с выводом заземления.

> 4.4 Аппарат поставляется потребителю с разряженной батареей, поэтому ее необходимо зарядить в соответствии с указаниями п. 5.11.

4.5 Полностью заряженная батарея сохраняет свою емкость в течение 3-х недель, через 1,5 месяца хранения полностью заряженной батареи ее емкость падает наполовину.

#### **5 ПОРЯДОК РАБОТЫ**

#### **5.1 Порядок работы с дефибриллятором**

5.1.1 Включение и выключение аппарата:

– для включения аппарата в батарейном режиме переключатель ДКИ включите. При запуске аппарата выполняется внутреннее самотестирование, результат которого выдается на экран дисплея, приведенный на рисунке 6, на время  $(3 - 6)$  c.

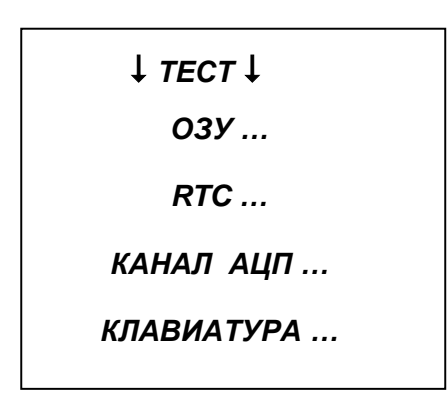

#### Рисунок 6

*П р и м е ч а н и е – В случае неисправностей напротив одной из строк теста появится сообщение – ОШИБКА. Дальнейшие операции с аппаратом в этом случае возможны только после устранения неисправностей (ремонта).*

Положительный результат тестирования дополнительно сопровождается коротким звуковым сигналом, музыкальным сопровождением и речевым сообщением «ДЕФИБРИЛЛЯТОР ГО-ТОВ К РАБОТЕ». Затем на экран дисплея выводится информация монитора, содержание которой приведено на рисунке 7. Для выключения аппарата переключатель ДКИ выключите. Экран дисплея должен погаснуть.

Кнопка СБРОС (длительное нажатие) - начальная установка прибора.

Кнопка ГРОМК (длительное нажатие) - выключение голосовых сообщений, повторное нажатие – включение голосовых сообщений.

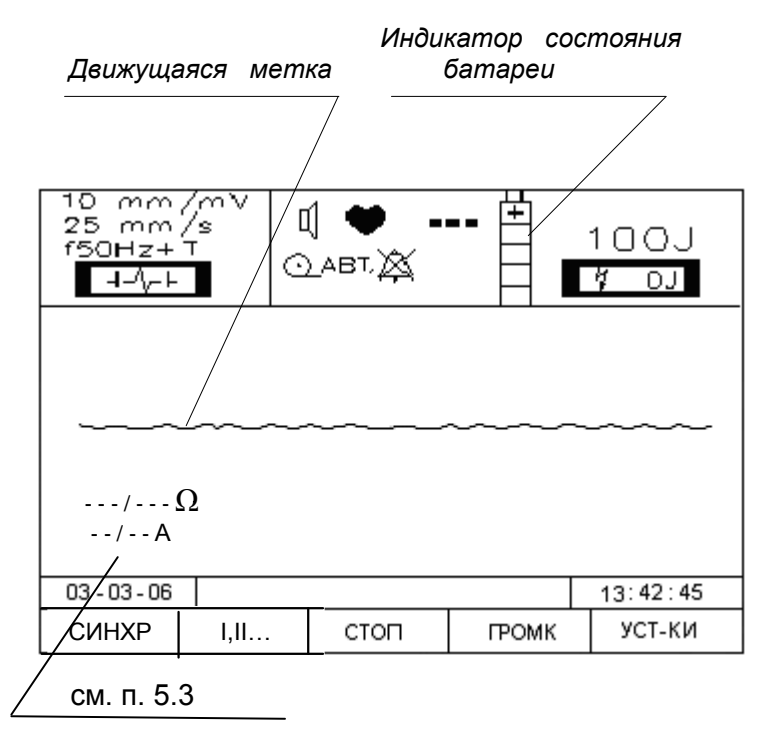

примечание 4

#### Рисунок 7

– для включения аппарата в сетевом режиме установите на место аккумуляторной батареи сетевой преобразователь. Вилку сетевого кабеля включите в сетевую розетку ≈220 В. Переключатель СЕТЬ установите в положение ВКЛ, должен светиться индикатор на сетевом блоке. Переключатель ДКИ включите. После самотестирования включится экран дисплея аналогично батарейному режиму. Для выключения аппарата переключатели включения аппарата и СЕТЬпоследовательно выключите;

– для включения аппарата в режиме питания от внешнего автомобильного аккумулятора на место аккумуляторной батареи установите адаптер питания ЮМГИ.468824.009 и подключите к сети 12В. Переключатель ДКИ включите. После самотестирования включится экран дисплея аналогично батарейному режиму.

*Примечание – Контролируйте состояние внешнего автомобильного аккумулятора, его выходное напряжение не должно быть менее 11,5 В.*

Для выключения аппарата переключатель включения аппарата выключите, отключите кабель от внешнего аккумулятора.

При нажатии кнопки УСТ-КИ аппарат переходит в режим установки параметров сигналов, отображаемых в нижней строке экрана дисплея согласно рисунку 8.

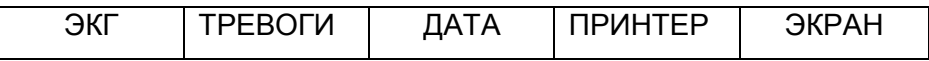

#### Рисунок 8

При нажатии кнопки ЭКГ аппарат переходит в режим установки параметров сигналов, отображаемых в нижней строке экрана дисплея согласно рисунку 9.

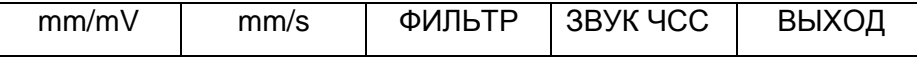

#### Рисунок 9

Нажатие кнопок:

mm/mV - изменяет чувствительность канала ЭКГ;

mm/s - изменяет скорость развертки ЭКГ на экране и скорость принтера;

ФИЛЬТР – включение/отключение треморного фильтра;

ЗВУК ЧСС – отключение звукового сигнала пульса;

ВЫХОД – возврат в исходное состояние.

При нажатии кнопки ТРЕВОГИ аппарат переходит в режим установки параметров, отображаемых в нижней строке экрана дисплея согласно рисунку 10.

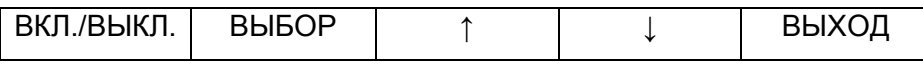

Рисунок 10

Дальнейшие операции приведены в п.п.5.8.3 и 5.8.4.

При нажатии кнопки ДАТА аппарат переходит в режим

установки даты в соответствии с информацией, отображаемой в нижней строке экрана дисплея согласно рисунку 11.

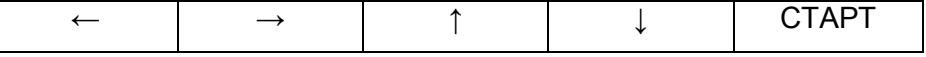

Рисунок 11

Процедура установки даты приведена в п.5.8.5.

При нажатии кнопки СТАРТ запускается время и возврат аппарата в исходное состояние.

При нажатии кнопки ПРИНТЕР аппарат переходит в режим управления принтером в соответствии с информацией,

отображаемой в нижней строке экрана дисплея согласно рисунку 12.

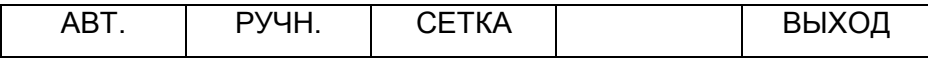

#### Рисунок 12

Дальнейшие операции приведены в п.5.9.

При нажатии кнопки ВЫХОД аппарат переходит в исходное состояние.

При нажатии кнопки ЭКРАН аппарат переходит в режим управления информацией, отображаемой в нижней строке экрана дисплея согласно рисунку 13.

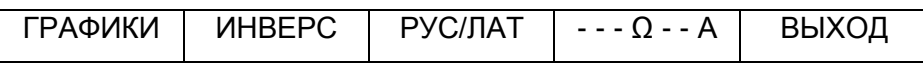

#### Рисунок 13

Дальнейшие операции приведены в п.п.5.8.6 и 5.8.9.

#### **5.2 Синхронный и асинхронный режимы работы**

При включении аппарат автоматически устанавливается в асинхронный режим работы с приемом электрокардиограммы (ЭКГ) от электродов дефибрилляции. При этом на экране дисплея (рисунок 6) в левом верхнем поле появляется сообщение **┤ ├** .

В асинхронном режиме работы аппарат выдает дефибриллирующий импульс при одновременном нажатии кнопок РАЗРЯД на электродах (не синхронно с R–зубцом QRS – комплекса).

Синхронный режим возможен только при приеме ЭКГ от кабеля отведений монитора. Для организации синхронного режима необходимо подключить кабель отведений к разъему ЭКГ передней панели аппарата и нажатием кнопки I, II,… установить нужное отведение: I, II, III.

*П р и м е ч а н и е – Отведения устанавливаются последовательным нажатием кнопки, которое сопровождается звуковым сигналом.*

Нажмите кнопку СИНХР. При наличии QRS– комплекса изображение на экране дисплея имеет вид, приведенный на рисунке 14.

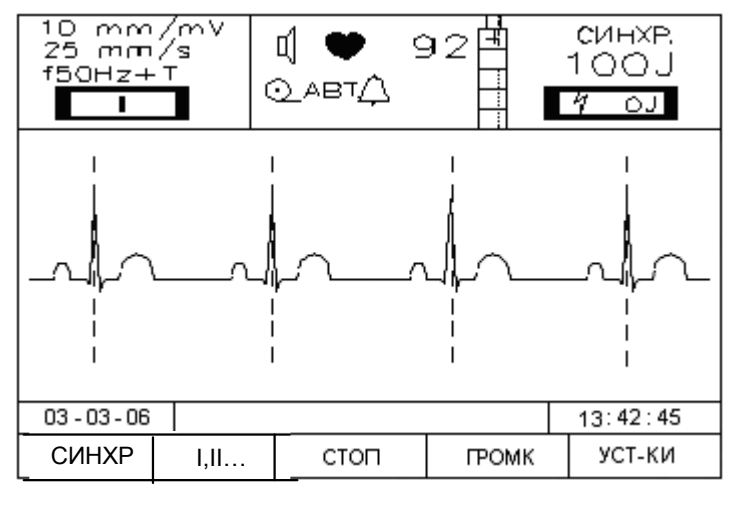

#### Рисунок 14

В синхронном режиме аппарат выдает дефибриллирующий импульс по первому R–зубцу QRS комплекса после одновременного нажатия кнопок РАЗРЯДна электродах.

#### *В Н И М А Н И Е !*

*При проведении кардиоверсии (синхронной выдачи импульса дефибрилляции) проверьте по экрану дисплея четкое отнесение меток кардиоверсии к R–зубцам QRS – комплекса.* 

*При необходимости установите необходимую чувствительность кардиоканала нажатием кнопки mm/mV.*

#### **5.3 Выбор энергии**

После включения аппарат автоматически устанавливает значение энергии 100 Дж, которая высвечивается на экране дисплея. Для установки требуемой энергии нажмите одну из кнопок ЭНЕРГИЯ " " или ЭНЕРГИЯ"".

Первая из указанных кнопок уменьшает значение энергии на одну ступень при каждом нажатии, вторая – увеличивает.

*П р и м е ч а н и я* 

*1 Значение энергии, необходимое для дефибрилляции или кардиоверсии зависит от роста, веса и состояния пациента и устанавливается врачом.*

*2 Аппарат формирует биполярный несимметричный импульс дефибрилляции, в этом случае не требуется энергии более 200 Дж.* 

*3 Для установки энергии 250 J и более кнопку ЭНЕР-ГИЯ " " нажмите на время 2 – 3 с до появления длительного звукового сигнала, после чего кнопку отпустите. Дальней-* $\mu$ ее изменение энергий производится нажатием кнопок "  $\Delta$  $"$  *или*  $"$   $\nabla$  ".

*4 Последовательное нажатие кнопок УСТАНОВКИ –*  $\partial$ *KPAH -*  $\cdot$  *-*  $\Omega$  *- - А* включает режим индикации в левом нижнем поле экрана сопротивления пациента (Ом) и дозы воздействия (Ампер) (см.рисунок 5).

Первое значение соответствует фактическому сопротивлению и дозе воздействия при разряде (измеряются после нажатия кнопок РАЗРЯД).

Второе значение соответствует сопротивлению пациента и установленной дозе воздействия до разряда (измеряются при нажатии кнопки ЗАРЯД).

Любое нажатие кнопок " △ ", " ▽ " и СБРОС очища*ет индикацию этих значений.*

*Повторное нажатие кнопки « - -* Ω - - А *» отключает этот режим индикации.*

#### **5.4 Накопление энергии**

Накопление энергии начинается после нажатия кнопки ЗАРЯД на электроде. Электроды дефибрилляции должны находиться в нишах аппарата (при проведении тест–разряда) или должны быть наложены на пациента, если проводится дефибрилляция / кардиоверсия.

После нажатия кнопки ЗАРЯД на электроде на дисплей в нижней части экрана выдается сообщение НАБОР ЭНЕРГИИ, сопровождаемое звуком повышающегося тона и речевым сообщением.

Аппарат в момент нажатия кнопки ЗАРЯД производит замер сопротивления пациента. Если замеренное сопротивление находится в пределах от 25 до 200 Ом, то набор энергии разрешен, и на экране выдается сообщение о набранной энергии, совпадающей с заданной, по примеру:

\n
$$
\begin{array}{r}\n 75 \text{ J} \\
\text{75J} \\
\text{5J} \\
\text{5J} \\
\text{4} \\
\text{5J} \\
\text{75J} \\
\text{4} \\
\text{75J} \\
\text{4} \\
\text{4} \\
\text{6} \\
\text{75J} \\
\text{4} \\
\text{6} \\
\text{6} \\
\text{75J} \\
\text{75J} \\
\text{75J} \\
\text{75J} \\
\text{75J} \\
\text{75J} \\
\text{84} \\
\text{6} \\
\text{75} \\
\text{75J} \\
\text{75J} \\
\text{86} \\
\text{77} \\
\text{87} \\
\text{78} \\
\text{88} \\
\text{79} \\
\text{89} \\
\text{70} \\
\text{90} \\
\text{91} \\
\text{100} \\
\text{110} \\
\text{120} \\
\text{130} \\
\text{14} \\
\text{150} \\
\text{150} \\
\text{160} \\
\text{171} \\
\text{181} \\
\text{192} \\
\text{193} \\
\text{194} \\
\text{195} \\
\text{196} \\
\text{197} \\
\text{198} \\
\text{199} \\
\text{199} \\
\text{199} \\
\text{199} \\
\text{199} \\
\text{199} \\
\text{199} \\
\text{199} \\
\text{199} \\
\text{199} \\
\text{199} \\
\text{199} \\
\text{199} \\
\text{199} \\
\text{199} \\
\text{199} \\
\text{199} \\
\text{199} \\
\text{199} \\
\text{199} \\
\text{199} \\
\text{199} \\
\text{199} \\
\text{199} \\
\text{199} \\
\text{199} \\
\text{199} \\
\text{199} \\
\text{199} \\
\text{199} \\
\text{199} \\
\text{199} \\
\text{199} \\
\text{199} \\
\text{199} \\
\text{199} \\
\text{199} \\
\text{199} \\
\text{199} \\
\text{199} \\
\text{199} \\
\text{199} \\
\text{199} \\
\text{199} \\
\
$$

Если замеренное сопротивление находится в зоне 12 – 25 Ом, то набранная энергия будет меньше, чтобы обеспечить разрядные токи на пациента не более 40 А.

На экране в этом случае появится следующее сообщение:

$$
\begin{array}{c}\n 75 \text{ J} \\
\bigvee \quad 10 \text{ J} \\
\end{array}
$$

где: 75J – заданная энергия 75 Дж; 10J – набранная энергия равна 10 Дж.

Если замеренное сопротивление находится в зоне менее 12 Ом, то в нижней части экрана выдается сообщение КО-РОТКОЕ ЗАМЫКАНИЕ, и набор энергии блокируется. Если замеренное сопротивление находится в зоне более 200 Ом, то в нижней части экрана выдается сообщение НЕТ КОНТАКТА, при этом набор энергии блокируется. В этом случае проверьте достаточность прижатия электродов к пациенту.

Если замеренное значение пациента находится в пределах 80-110 Ом, то отданная энергия будет меньше заданной, но не более, чем на 30 %. Если замеренное значение пациента находится в пределах 110-200 Ом, то отданная энергия будет меньше заданной более, чем на 30 %.

Соотношение амплитуд токов отрицательной и положительной полуволн на нагрузках в диапазоне 25-200 Ом – (0,5±0,2). Длительность импульсов дефибрилляции во всем диапазоне нагрузок не меняется.

В случае, если батарея частично разряжена, время набора энергии несколько увеличивается.

 Аппарат удерживает накопленную энергию в течение 30 с. Одновременно на экране дисплея воспроизводится оставшееся время, по окончании этого времени выполняется внутренний разряд с голосовым предупреждением за 5 с.

Примечание – Для уменьшения электрического сопротивления применяют специальный низкоомный гель или несколько слоев марли, смоченной физиологическим раствором.

#### *В Н И М А Н И Е !*

*При появлении сообщения на экране дисплея РАЗРЯД БАТАРЕИ набор энергии блокируется.* 

*При неисправности высоковольтной части дефибриллятора или при превышении времени набора энергии более 35 с, аппарат вырабатывает сигнал АВАРИЯ – звук СИ-РЕНА, при этом он сбрасывает накопленную энергию на внутреннюю нагрузку.* 

*Для выхода из режима АВАРИЯ аппарат следует выключить, снова включить и повторить набор энергии. Если аппарат снова перейдет в режим АВАРИЯ, он подлежит ремонту.*

#### **5.5 Наложение электродов дефибрилляции**

Электроды накладываются по оси сердца. Грудинный электрод 1 (электрод с кнопкой  $\Diamond$ ) накладывается на правую область грудной клетки под ключицей. Верхушечный электрод 2 (электрод с кнопкой ЗАРЯД) накладывается на левую область грудной клетки на подмышечную линию над верхушкой сердца (см. рисунок 15).

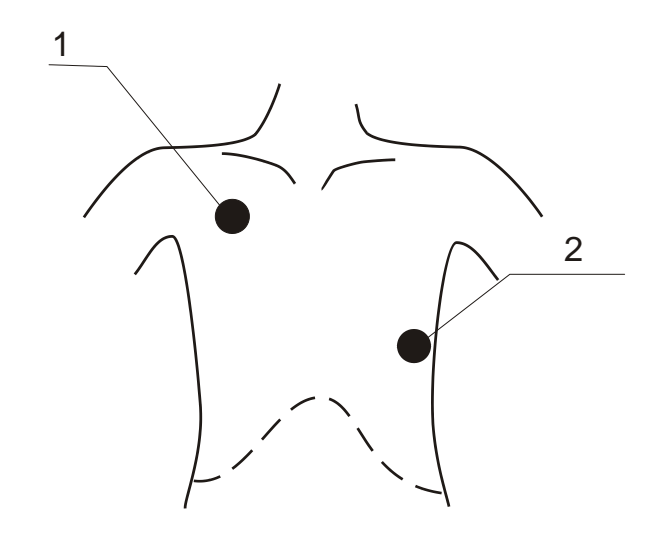

1 – грудинный электрод;

2 – верхушечный электрод

Рисунок 15

#### **5.6 Педиатрические электроды**

Для дефибрилляции детей следует использовать электроды с меньшей поверхностью. Педиатрические электроды вставлены в электроды для взрослых. Снимите большие электроды, приложив к ним поворотное усилие по оси электродов.

#### **5.7 Разряд энергии**

Для выполнения разряда нажмите одновременно кнопки РАЗРЯД на электродах.

При работе в асинхронном режиме разряд происходит немедленно после нажатия кнопок.

При работе в синхронном режиме разряд происходит по первому R–зубцу после нажатия кнопок. При отсутствии R–зубца аппарат выдает сообщение НЕТ QRS в нижней части экрана.

*В Н И М А Н И Е ! Оба электрода должны прижиматься к грудной клетке с усилием 10 кг для обеспечения безопасной передачи энергии и во избежание повреждения кожи пациента*

*В Н И М А Н И Е ! Убедитесь, что между электродами нет контакта или токопроводящего предмета.*

*В Н И М А Н И Е ! При дефибрилляции не прикасаться к пациенту и токопроводящему оборудованию. Все приборы, не имеющие защиты от дефибрилляции, должны быть отключены от пациента.*

В случае отказа от дефибрилляции накопленная энергия может быть сброшена на внутреннюю нагрузку нажатием кнопки СБРОС.

Для проверки работоспособности аппарат имеет встроенный эквивалент нагрузки с индикатором отданной энергии (ТЕСТ) на передней панели. Для проверки работоспособности аппарата электроды установите в транспортное положение, наберите энергию 200 Дж и одновременно нажмите кнопки РАЗРЯД на электродах. При этом кратковременно загорится индикатор отданной энергии (на энергиях 200 Дж и выше) и автоматически включится регистратор (в режиме АВТ).

## **5.8 Порядок работы с электрокардиографическим трактом аппарата**

- 5.8.1 Электрокардиограмма снимается двумя способами:
- через электроды дефибрилляции;
- через электрокардиографический кабель.

При включении аппарата автоматически устанавливается режим приема ЭКГ от электродов дефибрилляции – сообщение на экране дисплея  $\dashv \wedge \vdash$  в левом верхнем углу.

При переключении на стандартные отведения I, II или III выдается сообщение НЕТ КАБЕЛЯ ЭКГ, если внешний электрокардиографический кабель не подключен.

При подключении кабеля стандартные отведения переключаются кнопкой I, II, … с выдачей соответствующего сообщения на дисплей.

При применении разовых клеящихся электрокардиографических электродов, подключаемых к кабелю, они наклеиваются на пациента в соответствии с рисунком 16.

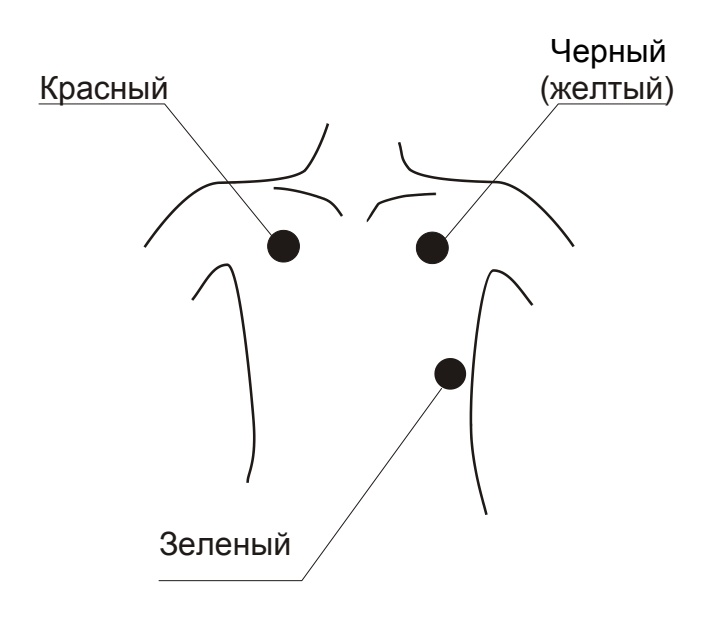

Рисунок 16

Кабель электрокардиографический ЮМГИ.685622.007-02 применяется, если для снятия ЭКГ используют присасывающиеся электроды, для работы с клеящимися электродами используется адаптер.

5.8.2 Задание усиления сигнала

Имеется три степени усиления сигнала:

- $-5$  мм/м $V$ ;
- 10 мм/мV;
- $-$  20 мм/мV.

Коэффициент усиления 10 мм/мV активируется автоматически при включении аппарата. Для выбора коэффициента усиления используйте кнопку "mm/mV". Выбранный коэффициент усиления высвечивается на дисплее в верхнем левом поле.

Скорость перемещения ЭКГ на экране устанавливается автоматически – 25 мм/s. Остановка изображения производится нажатием кнопки СТОП. Повторным нажатием кнопки перемещение восстановится.

5.8.3 Индикация информации канала ЭКГ

В верхнем среднем поле экрана высвечивается информация, поступающая по каналу ЭКГ. Знак " $\Box$ " означает включение звука пульса.

 $\alpha \in \mathbb{R} \backslash \mathbb{R}$  » - отключение звука пульса осуществляется последовательным нажатием УСТАНОВКИ – ЭКГ – ЗВУК ЧСС.

Знак " ♥ " (мигающий) на экране и верхние цифры показывают соответственно пульс и значение частоты сердечных сокращений (ЧСС).

При отсутствии QRS комплекса знак " ♥ " светится постоянно, вместо ЧСС высвечивается знак " - - "

Знак " "означает режим выдачи звукового сигнала по тревоге – выход ЧСС за установленные границы. При включении аппарата активируется режим "  $\mathbb{X}$  "– отключение звукового сигнала по тревоге. Режимы выдачи звукового сигнала выбираются последовательным нажатием кнопок УСТАНОВКИ – ТРЕВОГИ - ВКЛ/ВЫКЛ.

5.8.4 Установка границ ЧСС

Верхняя и нижняя границы ЧСС высвечиваются рядом со знаком "  $\bigoplus$  ".

Для изменения границ ЧСС последовательно нажмите УСТАНОВКИ – ТРЕВОГИ. На экране появится изображение в соответствии с рисунком 17. Подвижный курсор указывает на верхнюю границу ЧСС.

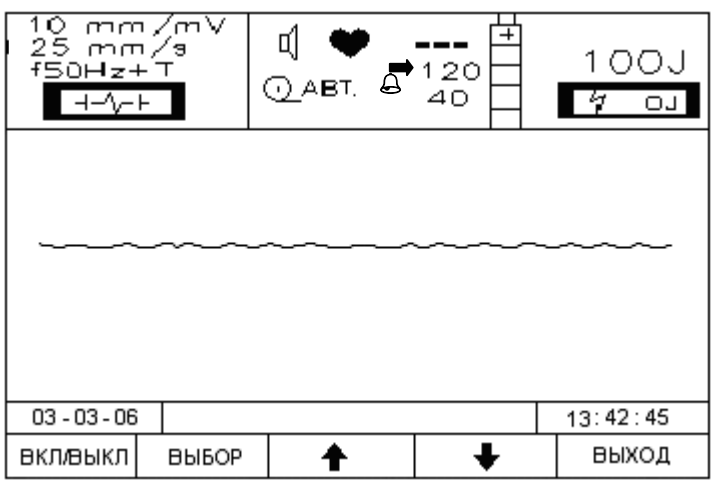

#### Рисунок 17

Нажимая кнопки «↑» и «↓» измените значение числа.

Передвиньте курсор на нижнюю границу ЧСС, нажав кнопку ВЫБОР, кнопками «↑» или «↓» измените значение нижней границы ЧСС.

Значения границ изменяются с шагом 5 уд/мин.

При отключении питания прибора установленные пределы сохраняются в энергонезависимой памяти.

5.8.5 Установка даты и текущего времени

Нажмите кнопку ДАТА. Кнопками «←», «→» установите курсор против первого числа даты. Кнопками «↑», «↓» измените значение числа. Повторите указанные операции, передвигая курсор по всем числам даты и текущего времени до значения секунд (секунды не корректируются).

По сигналу «точного времени» нажмите СТАРТ, после чего секунды обнуляются, часы запускаются.

При коррекции даты и времени часы останавливаются и с целью сохранения точности хода и запуска часов выходите из этого режима с коррекцией минут.

5.8.6 Изменение контрастности

Имеется два вида вывода изображения на экран – на светлом фоне (позитив) и на темном фоне (негатив). Для перехода в режим негативного изображения необходимо последовательно нажать кнопки УСТАНОВКИ – ЭКРАН - ИНВЕРС.

Для перехода обратно повторите действия.

При отключении питания прибора выбранный режим сохраняется в энергонезависимой памяти.

5.8.7 Выключение антитреморного фильтра

Последовательно нажмите кнопки УСТАНОВКИ – ЭКГ– ФИЛЬТР.

На дисплее появится сообщение "f 50 Hz". Для включения фильтра указанные кнопки нажмите повторно.

Длительное нажатие кнопки ФИЛЬТР до звукового сигнала выключит фильтр 50 Hz и на дисплее изменится сообщение на "f, , Hz+Т". Для включения фильтра 50 Hz указанную кнопку нажмите повторно.

5.8.8 Нажатие кнопки РУС/ЛАТ переводит аппарат на вывод сообщений на дисплее и распечатки на термопринтере на английском языке.

Повторные действия возвращают аппарат на русский язык.

При отключении питания прибора выбранный язык сохраняется в энергонезависимой памяти.

5.8.9 Дополнительные мониторные функции

Последовательно нажмите кнопки УСТАНОВКИ – ЭКРАН – ГРАФИКИ.

На экране дисплея в нижней строке появится изображение в соответствии с рисунком 18.

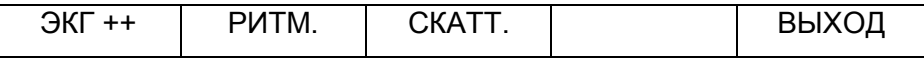

Рисунок 18

Для выбора нужного режима необходимо нажать соответствующую кнопку.

ЭКГ + + – каскадный вывод ЭКГ (удвоение времени отображения ЭКГ на экране);

Ритмограмма представляет собой отображение всей выборки интервалов RR: вдоль оси абсцисс с равномерным шагом последовательно отмечены вертикальными отрезками ординаты, равные соответствующим значениям интервалов RR.

Скаттерграмма (корреляционная ритмограмма по Е.А. Березному) представляет собой двумерное отображение кардиоинтервалограммы. Чтобы построить скаттерграмму, на плоскость X, Y последовательно наносятся точки с координатами (х, у), задаваемыми рядом:

 $(RR_1, RR_2)$ ;  $(RR_2, RR_3)$ ; ...;  $(RR_i, RR_{i+1})$ ; ...;  $(RR_{N-1}, RR_N)$ ,  $r_{\text{A}}$ е RR<sub>i</sub> – значение интервала RR с номером I; N – число интервалов RR в исследуемой выборке.

> Графики можно распечатать на термопринтере. Нажать кнопку ВЫХОД.

#### **5.9 Работа с регистратором**

5.9.1 Регистратор работает со скоростью протяжки бумаги – 12,5 или 25мм/s.

Для работы регистратора используется термобумага с сеткой или без сетки шириной 57-58 мм, в рулоне диаметром не более 50 мм; рекомендуемый тип термобумаги – К5723АК12.

#### 5.9.2 Заправка бумаги

Включите аппарат, откройте крышку регистратора. Подведите бумажную ленту термочувствительным слоем вниз к нижней части резинового валика регистратора и нажмите кнопку " $\langle \hat{\mathbf{l}} \rangle$ " на электроде. Регистратор автоматически захватит и протянет бумагу.

Вложите рулон бумаги в лоток регистратора и закройте крышку.

5.9.3 Установка типа бумаги

Рекомендуемый тип бумаги – с сеткой. В этом случае обеспечивается более экономичный режим энергопотребления от батареи.

 В случае работы с термобумагой без сетки, ее может наносить сам регистратор автоматически.

Для обеспечения этого режима нажмите последовательно кнопки УСТАНОВКИ – ПРИНТЕР – СЕТКА и аппарат перейдет в режим управления информацией, отображаемой в нижней строке экрана дисплея согласно рисунку 19.

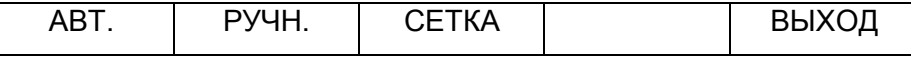

Рисунок 19

В среднем верхнем поле экрана появится знак " (печать сетки). Повторное нажатие кнопки «СЕТКА» изменит  $\mathsf{H}$ знак " $\bigcap$ " на " $\bigcap$ " (отсутствие печати сетки).

При отключении питания прибора выбранный режим сохраняется в энергонезависимой памяти.

5.9.4 Пуск и останов регистратора

Регистратор может быть включен в ручном или автоматическом режиме, который выбирается кнопками АВТ. и РУЧН.

В ручном режиме регистратор включается кнопкой " $\langle \cdot \rangle$ " на электроде независимо от выбранного режима.

Останов производится повторным нажатием кнопки, если повторного нажатия кнопки нет, то регистратор остановится автоматически через 20 с работы.

Для перевода регистратора в режим автоматического пуска нажмите кнопку АВТ. При этом в среднем верхнем поле экрана высветится знак "АВТ".

Автоматический пуск возможен в двух случаях – пуск по проведению дефибрилляции и пуск по тревожной сигнализации при выходе ЧСС за установленные пределы.

В режиме АВТ. возможен и ручной пуск регистратора от кнопки "  $\langle \hat{\text{I}} \rangle$  " на электроде. При автоматическом пуске регистратора на бумажную ленту выводится информация 4 с до пуска и 5 с после пуска, после чего происходит автоматический останов.

В автоматическом режиме пуска регистратор работает только со скоростью 25 мм/s, независимо от установленной скорости.

5.9.5 Установка скорости протяжки бумаги

Последовательно нажмите кнопки УСТАНОВКИ – ЭКГ – mm/s и установите скорости 12,5 мм/s, 25 мм/s, (50 мм/s).

*П р и м е ч а н и е – При выборе скорости 50 мм/s по экрану дисплея протягивание бумаги производится со скоростью 25 мм/s.*

#### **5.10 Контроль состояния встроенной аккумуляторной батареи**

При работе с аппаратом контролируйте состояния ее разряда. Состояние батареи выведено в средней верхней части экрана, как показано на рисунке 6.

Имеется четыре градации состояния по высоте столбика – 100%, 75%, 50% и 25%. При разряде батареи ниже 25% на экран выдается сообщение, сопровождаемое речевым сообщением «ЗАРЯДИТЕ БАТАРЕЮ», при этом блокируется набор энергии и через 20 с аппарат выключится автоматически.

*В Н И М А Н И Е ! Постоянно контролируйте состояние батареи и поддерживайте ее в заряженном состоянии. При емкости батареи 50% гарантируется не менее 30 наборов энергии 200 Дж.*

*Во избежание "эффекта запоминания" и обеспечения полной емкости батареи перед зарядом батарея должна быть полностью разряжена*.

#### **5.11 Заряд аккумуляторной батареи**

5.11.1 Аппарат имеет отдельное автоматическое зарядное устройство для двух аккумуляторных батарей.

На зарядное устройство установите сетевой преобразователь и 1 или 2 аккумуляторные батареи.

Подключите сетевой преобразователь к сети и переключатель СЕТЬ установите в положение «**I**» . На зарядном устройстве должны светиться индикаторы ЗАРЯД или РАЗРЯД БАТАРЕИ.

Свечение индикатора РАЗРЯД означает, что батарея имеет остаточный заряд, и зарядное устройство находится в режиме разряда батареи. После полного разряда батареи зарядное устройство переключится на режим заряда – индикатор РАЗРЯД погаснет и загорится индикатор ЗАРЯД.

При этом во избежание перегрева зарядного устройства не устанавливайте на зарядку батарею, имеющую заряд более, чем на 25%.

При установке батареи на зарядку с емкостью более 25 % на зарядном устройстве светодиод РАЗРЯД мигает с частотой около 1 Гц ,что означает необходимость дополнительного внешнего разряда батареи.

В этом случае для обеспечения разряда батареи включите дефибриллятор в режиме монитора до снижения емкости ее до значения 25 % (по индикатору монитора).

5.11.2 Полный заряд батареи обеспечивается при температуре окружающей среды 15...25°С, поэтому на время заряда аппарат поместите в помещение, обеспечивающее указанный температурный режим. Время заряда батареи не более 4 часов (с момента загорания индикатора ЗАРЯД).

5.11.3 После длительного хранения аппарата (более 6 месяцев) необходимо провести подряд несколько циклов "заряд – разряд" для восстановления полной емкости батареи.

5.11.4 В процессе заряда индикатор ЗАРЯД БАТАРЕИ светится, затем может переходить в мигающий режим с частотой около 1 Гц ("капельный" режим заряда) в случае использования батарей емкостью менее 2 А/ч.

"Капельный" режим продолжается до окончания времени заряда, после чего зарядное устройство отключается, и индикатор ЗАРЯД БАТАРЕИгаснет.

Заряд можно прекратить, отключив аппарат от сети по началу режима капельного заряда.

5.11.5 В аппарате используются никель-кадмиевые батареи фирм VARTA, PANASONIC, SANYO напряжением 14 В, емкостью не менее 2 А/ч.

При использовании аккумуляторной батареи емкостью более 2 А/ч "капельный" режим заряда отсутствует, зарядное устройство отключается по времени (через 4 часа заряда).

#### **6 ТЕХНИЧЕСКОЕ ОБСЛУЖИВАНИЕ**

6.1 Техническое обслуживание проводит медицинский персонал лечебно–профилактического учреждения.

> 6.2 При техническом обслуживании необходимо про– водить следующие работы:

– протереть наружную поверхность аппарата, сетевого шнура, изоляционных частей ручек, электродов и электродных кабелей, а также переднюю панель и внутреннюю поверхность крышки с отсеками для электродов чистой сухой мягкой тканью, не оставляющей ворса, не реже одного раза в неделю;

– протереть контактные поверхности электродов тканью, смоченной 3% раствором перекиси водорода с добавлением 0,5% раствора моющего средства или 1% раствора хлорамина после каждого применения;

проверить кабели и ручки электродов для выявления возможных дефектов. При наличии трещин или сколов пластмассы кабели или электроды подлежат замене;

– включить аппарат в сеть, установить энергию 50 Дж и нажать кнопку ЗАРЯД. После автоматического сброса энергии повторить процедуру еще два раза на энергиях 50 и 200 Дж. Операцию повторять каждый месяц;

– проводить заряд аккумуляторной батареи (п.5.11) не реже одного раза в 6 месяцев в случае не использования аппарата по назначению.

https://stomshop.pro

6.3 Срок службы встроенной батареи от 3 до 5 лет.

В случае выхода батареи из строя, она подлежит замене. После замены батарею необходимо тренировать по следующей методике:

– зарядить батарею по методике п. 5.11;

– набрать энергию 100 Дж и провести разряд на встроенный эквивалент нагрузки. Через 1 – 1,5 минуты повторить набор и разряд энергии 100 Дж. Выполнить 30 таких циклов;

– набрать энергию 200 Дж и провести разряд на встроенный эквивалент нагрузки. Через 1 – 1,5 минуты повторить цикл «набор – разряд» до полного разряда батареи;

– зарядить батарею по методике п. 5.11.

#### *В Н И М А Н И Е !*

*1 При чистке запрещается применять различного вида растворители (ацетон, бензин).*

*2 При работе с электродами категорически запрещается механическое повреждение электродов.*

*3 Запрещается производить чистку при включенном аппарате.*

*4 Устранение любых неисправностей, вплоть до замены предохранителей и аккумуляторной батареи, следует производить только в специализированных предприятиях по ремонту медицинской техники, а до истечения гарантийного срока – на предприятии-изготовителе.*

## **7 ХАРАКТЕРНЫЕ НЕИСПРАВНОСТИ И МЕТОДЫ ИХ УСТРАНЕНИЯ**

7.1 В процессе использования аппарата могут возникнуть неисправности. Перечень возможных неисправностей и рекомендации по их устранению приведены в таблице 2.

7.2 Для проведения мелкого текущего ремонта пред– приятие–изготовитель высылает ремонтному предприятию по отдельному договору комплект конструкторской документации согласно ЮМГИ.941135.007 ВЭ (папка № 1).

#### *В Н И М А Н И Е !*

*Дефибриллятор – аппарат повышенной опасности для оператора и пациента, т.к. содержит узлы высокого напряжения и накопительные емкости с большой энергией. Поэтому ремонт аппарата должен производиться только в специализированных предприятиях медтехники или на заводеизготовителе.* 

## Таблица 2

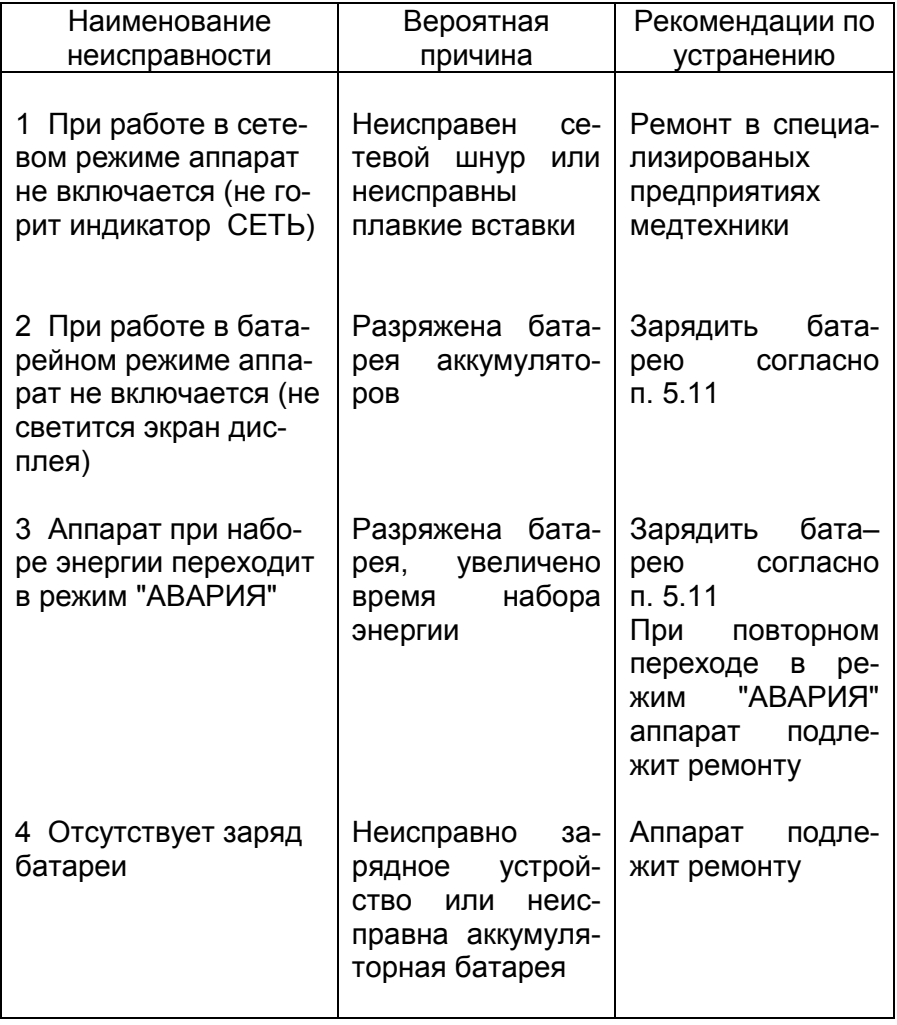

#### **8 ПРАВИЛА ХРАНЕНИЯ И ТРАНСПОРТИРОВАНИЯ**

#### **8.1 Хранение**

Аппарат должен храниться в отапливаемых (охлаждаемых) и вентилируемых помещениях при следующих условиях:

– температура окружающей среды от 5 до 40 $^{\circ}$  С;

– относительная влажность воздуха не более 80% при температуре 25° С и ниже. При более высокой температуре влажность должна быть ниже указанной;

– в помещениях для хранения не должно быть пыли, паров кислот, щелочей, а также газов, вызывающих коррозию.

Хранение аппарата проводить в футляре или потребительской таре.

В процессе хранения проводить заряд аккумуляторной батареи не реже 1 раза в 6 месяцев.

#### **8.2 Транспортирование**

Транспортирование аппарата следует проводить в транспортной таре любым крытым транспортным средством при температуре внешней среды от минус 50 до плюс 50°С.

Эксплуатационное транспортирование производится в диапазоне температур от 5 до 40 $^{\circ}$  С. Аппарат восстанавливает работоспособность в помещениях с температурой от 10 до 35° С

через 15 минут после окончания эксплуатационного транспортирования.

При эксплуатации аппарат рекомендуется переносить в футляре и оберегать от толчков и ударов.

После транспортирования при температуре ниже 5° С эксплуатация аппарата может начинаться не ранее, чем через 4 часа пребывания в помещении с температурой от 10 до 35° С.

### **9 СВИДЕТЕЛЬСТВО О ПРИЕМКЕ**

**Дефибриллятор – монитор ДКИ–Н–10 «АКСИОН»**

заводской номер

соответствует техническим условиям

**ТУ9444–152–07530936–2007**

и признан годным для эксплуатации.

Дата изготовления

**М.П**.

Представитель ОТК

Подпись

#### **10 ГАРАНТИИ ИЗГОТОВИТЕЛЯ**

Изготовитель гарантирует соответствие дефибриллятора техническим условиям ТУ 9444–152–07530936–2007 при соблюдении потребителем условий эксплуатации, транспортирования и хранения.

Срок гарантии – 12 месяцев со дня ввода аппарата в эксплуатацию.

Гарантийный срок хранения в упаковке завода– изготовителя – 6 месяцев со дня приемки ОТК.

Допускается хранение аппарата 2,5 года при условии заряда аккумуляторной батареи не реже 1 раза в 6 месяцев (п.5.11).

Ремонт в течение гарантийного срока производит заводизготовитель.

Гарантии снимаются в случае вскрытия прибора, при наличии механических повреждений, вызванных неправильной эксплуатацией и при отсутствии руководства по эксплуатации.

В случае, если неисправность не является следствием несоблюдения условий эксплуатации, транспортирования и хранения, аппарат вместе с руководством по эксплуатации возвращается заводу-изготовителю с указанием характера неисправности в ящике с нанесенными на него манипуляционными знаками: "  $\uparrow \uparrow$ ", "  $\cup$  ", "  $\cup \cup$ ".

Å

Конструкция ящика должна предохранять аппарат от механических повреждений, пыли, влаги во время транспортировки. Упаковка должна исключать возможность перемещения в ней аппарата.

Пересылка, ремонт или замена аппарата в течение гарантийного срока производится за счет завода-изготовителя.

#### *Адрес предприятия-изготовителя аппарата***:**

426000, Россия, Удмуртская республика г. Ижевск, ул. М. Горького, 90 ОАО Концерн «Аксион» Тел. (341–2) 56–08–85, 56–07–78

По вопросам ремонта, консультаций, приобретения запасных частей обращайтесь в бюро послепродажного обслуживания и отгрузки по тел. (341–2) 51–12–97, факс (341–2) 78–65–43.

По вопросу приобретения комплекта конструкторской документации (папка №1 по ЮМГИ.941135.007 ВЭ) обращайтесь к начальнику ОСТД ОАО «Ижевский мотозавод», факс: (341–2) 25–86–89, тел/факс:(341–2) 78–37–82.

Отдел продаж медтехники ОАО Концерн «Аксион»: тел./факс. – (341–2) 72–43–29, 72–39–27, 72-39-53

E–mail: [med@axicon.udmlink.ru](mailto:med@axicon.udmlink.ru)

*Перечень организаций, осуществляющих гарантийное обслуживание изделий медицинской техники, приведен в приложении А.*

## ПРИЛОЖЕНИЕ А (справочное)

#### **Перечень организаций, осуществляющих гарантийное обслуживание изделий медицинской техники на основании действующих договоров**

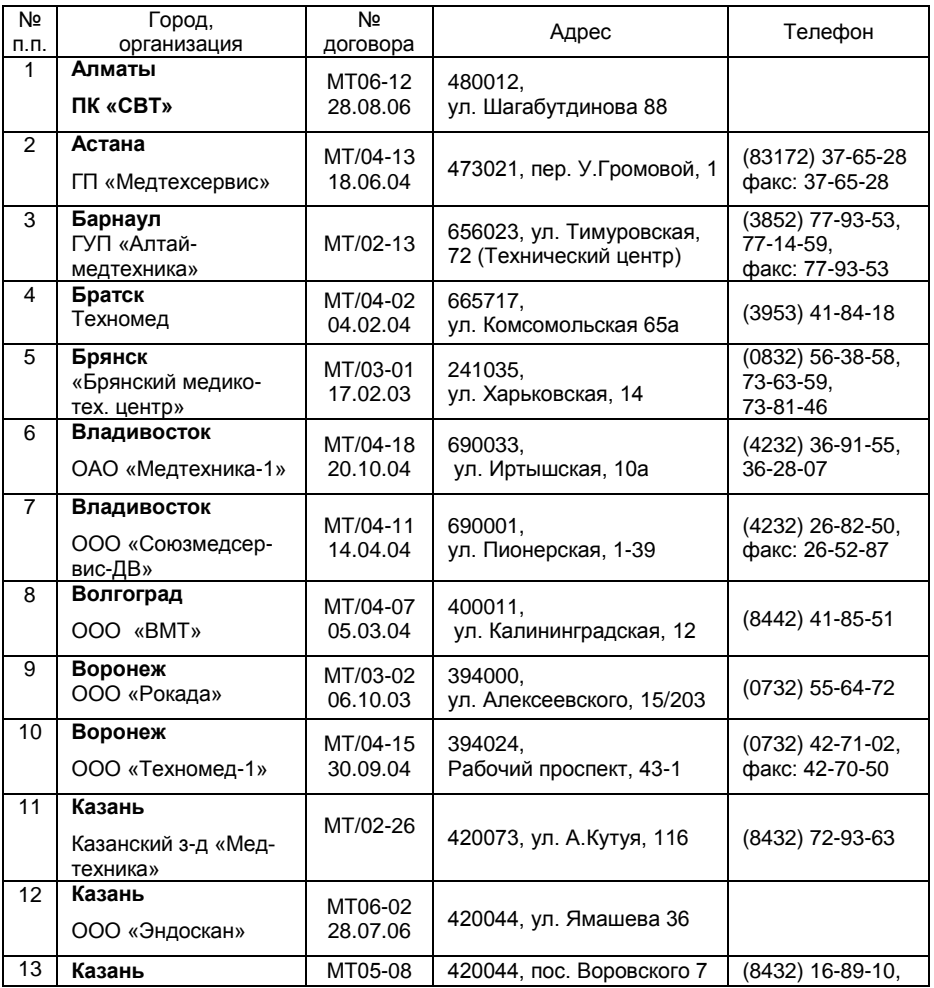

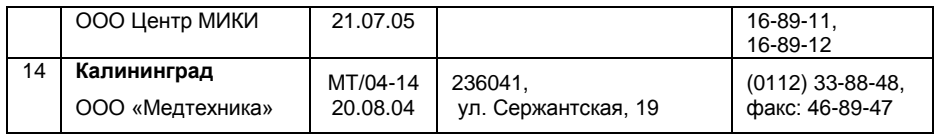

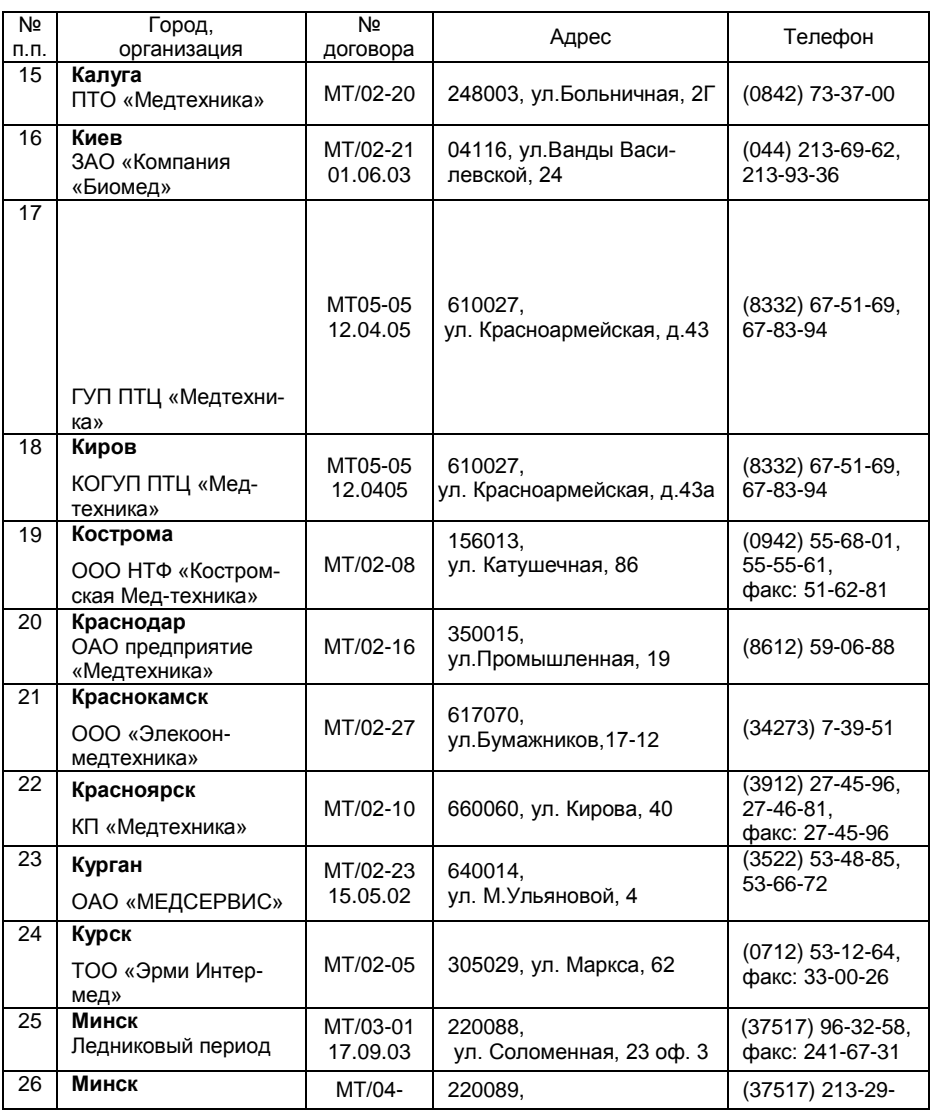

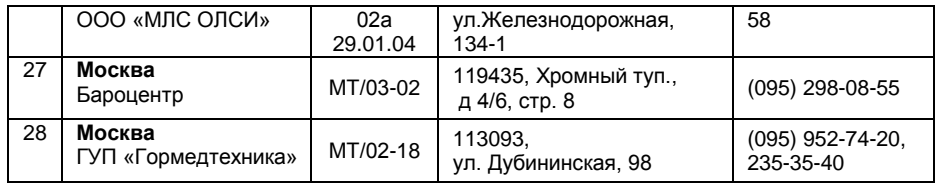

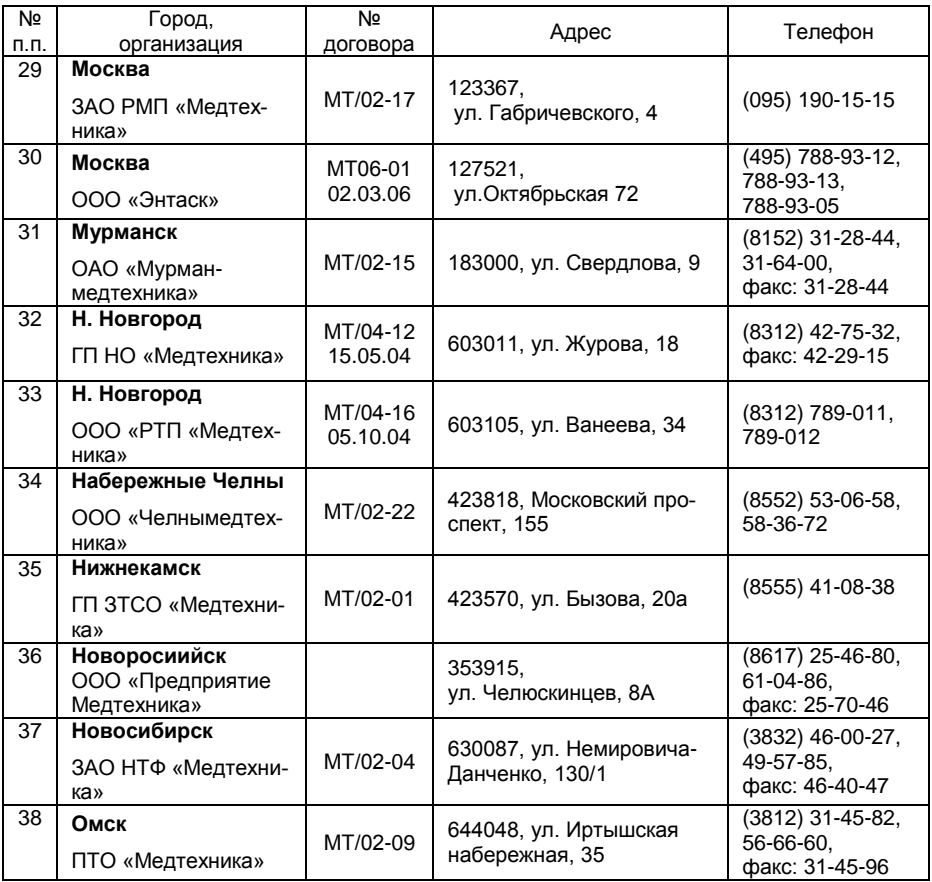

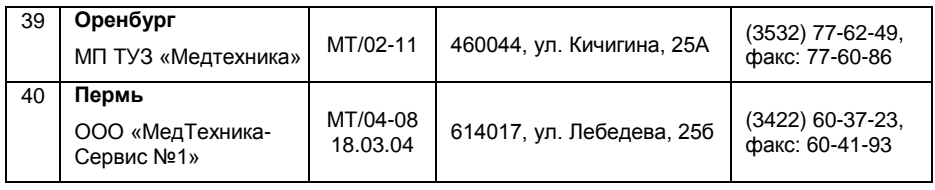

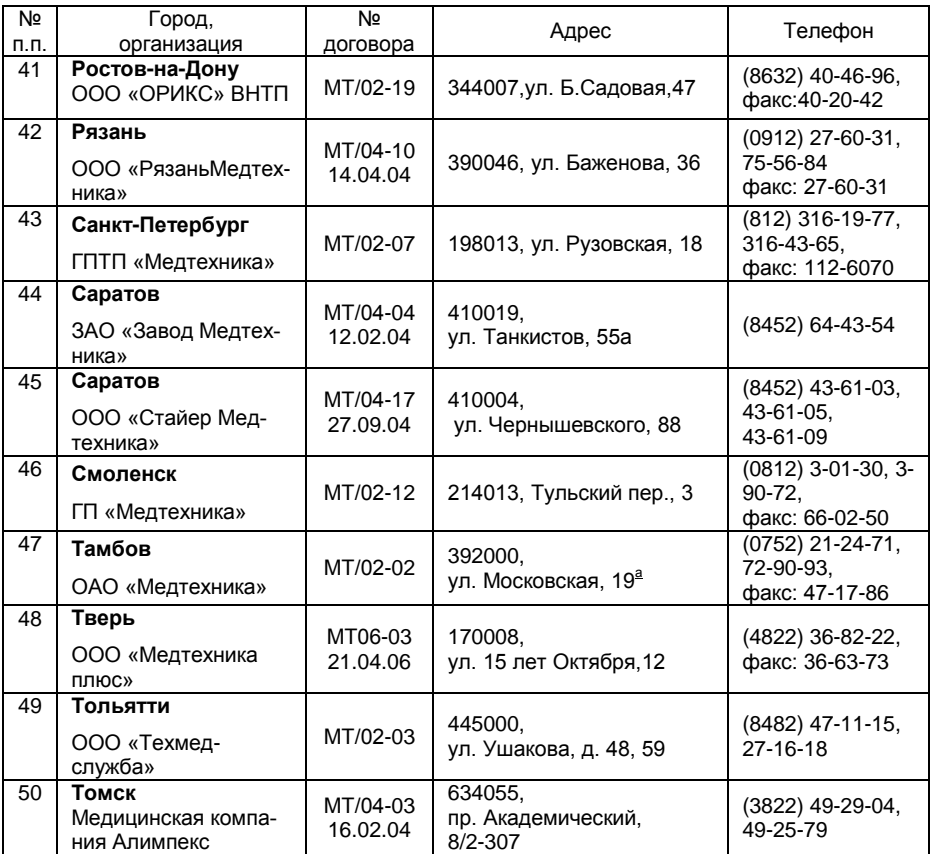

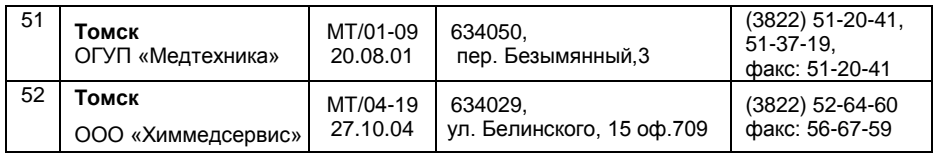

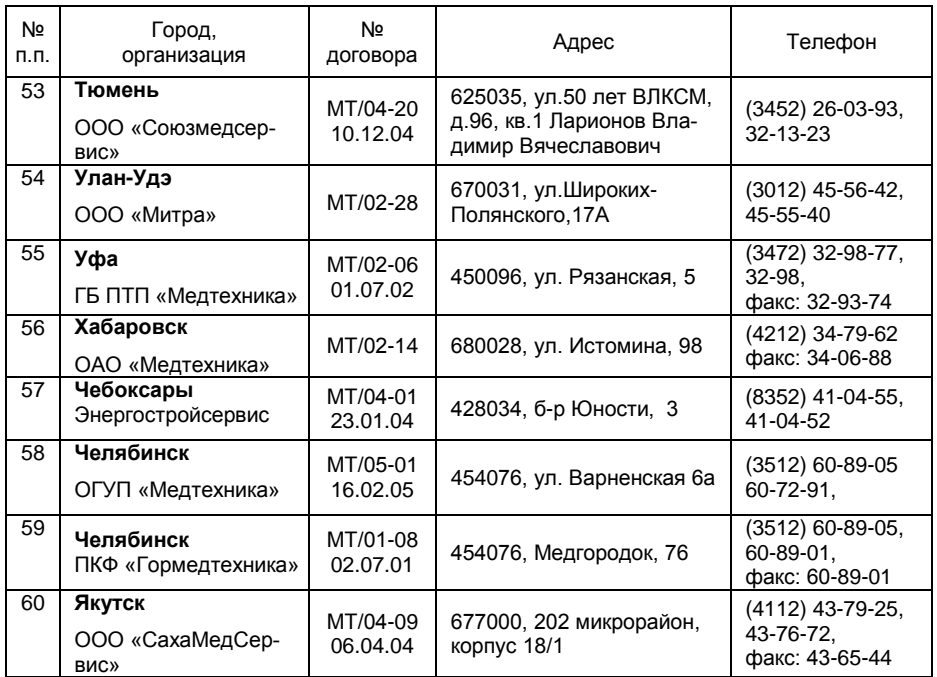

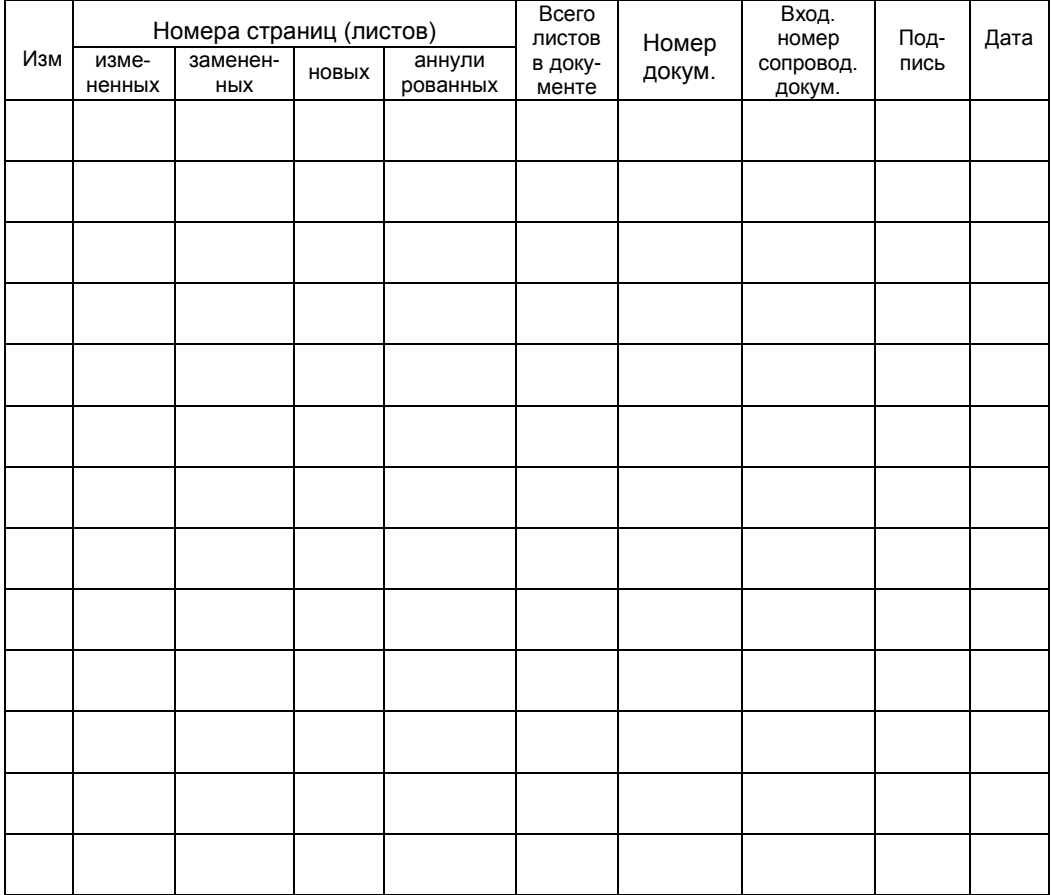

## Лист регистрации изменений

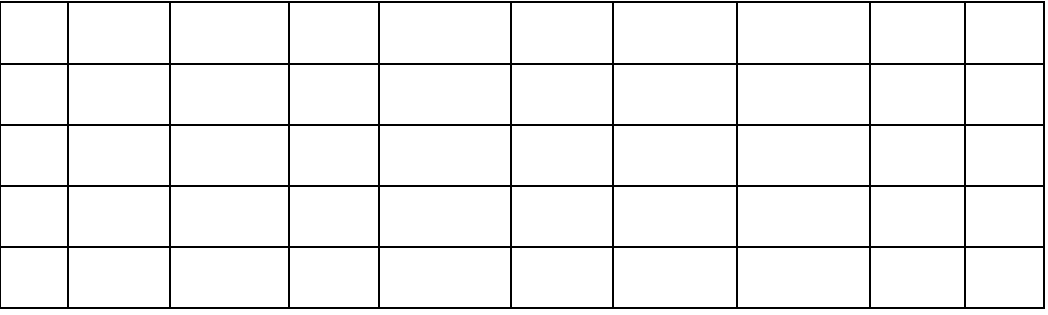